# **Cisco WAE 6.4.15 Release Notes**

**First Published:** 2019-02-28

# **Introduction**

This document describes the bugs resolved in Cisco WAN Automation Engine (Cisco WAE) Release 6.4.15.

Cisco WAN Automation Engine (WAE) provides the tools to create and maintain a model of the current network through the continual monitoring and analysis of the network and the traffic demands that are placed on it. This network model contains all relevant information about a network at a given time, including topology, configuration, and traffic information. You can use this information as a basis for analyzing the impact on the network due to changes in traffic demands, paths, node and link failures, network optimizations, or other changes.

The Cisco WAE platform is an open, programmable framework that interconnects software modules, communicates with the network, and provides APIs to interface with external applications.

This document contains the following topics:

- What's New in Cisco WAE [6.4.15,](#page-0-0) on page 1
- [Upgrading](#page-2-0) to 6.4.15, on page 3
- [Documentation,](#page-2-1) on page 3
- [Resolved](#page-3-0) Bugs, on page 4
- Using the Cisco Bug [Search](#page-4-0) Tool, on page 5
- [Documentation](#page-4-1) Errata, on page 5
- [Accessibility](#page-5-0) Features, on page 6

## <span id="page-0-0"></span>**What's New in Cisco WAE 6.4.15**

### **Option to cleanup the cache for Map display**

By default, the cache for Map display is cleaned up every 3 days. To clean up the cache more frequently, you can configure as follows:

- **1.** Stop the WAE web server.
- **2.** Log in to your local server and open config.xml file for editing. The default location is /opt/cariden/etc/config/config.xml.

Your location might differ if you chose a different installation directory.

**3.** In the config.xml file, locate the following section:

<application name="Map">

- **4.** Under  $\langle$  application name="Map">, do one of the following, depending on whether you are upgrading or performing a fresh installation:
	- If you are upgrading from an earlier release to WAE 6.4.15, add the following line:

<property name="Map.UiCacheTTL" type="String"><value> <unit></property>

• If you are performing a fresh installation of WAE 6.4.15, edit the existing line:

<property name="Map.UiCacheTTL " type="String"><value> <unit></property> where

<value> is a float (a floating-point number, or a number that has a decimal place).

<unit> is either hour, or day. The unit can be singular or plural and is not case-sensitive.For example, "hour" can be expressed in all of the following ways: hour, Hour, Hours, HOURS.

For example, to purge time-series data that is older than 1 hour, enter:

<property name="Map.UiCacheTTL" type="String">1 hour</property>

- **5.** Save your changes and close the config. xml file.
- **6.** Restart the WAE web server.

#### **Capacity Planning Optimization for Cisco WAE Design**

The Capacity Planning Optimization tool controls how L1 Circuits and their corresponding paths are created. However, it automatically mimics the L1 Circuit characteristics of existing parallel L1 Circuits when upgrading capacity.

Currently, users can select to either not create L1 Circuits or to create L1 Circuits with no secondary paths or to create L1 Circuits with non-Standby secondary paths.

The CLI options for Capacity Planning Optimization tool is enhanced with the following options:

- -match-existing-l1-circuits: This is a new option that is added. If set to T, when existing L3 adjacencies are upgraded (by adding parallel Port Circuits or L3 Circuits), corresponding L1 Circuits are created based on associated L1 Circuits of parallel Port Circuits or L3 Circuits. This includes replicating primary and secondary paths with respect to their Standby property as well as their associated Actual L1 Circuit Path Hops and L1 Circuit Path Hops. Default is F.
- -create-l1-circuits: This is a modified option. If F (default), do not create L1 circuits for new port circuits. If T, create L1 circuits for new port circuits. If match-existing-l1-circuits is set to T, this option is only considered for new adjacencies.
- -primary-l1-circuit-paths: This is a modified option. If F (default), create primary L1 circuit paths are dynamically routed. If T, assign L1 circuit path hops to new primary L1 circuit paths to match the explicitly specified routes of existing parallel L1 circuits. Ignored if -create-l1-circuits is F or if match-existing-l1-circuits is set to T.
- -secondary-l1-circuit-paths: If F (default), do not create secondary non-standby L1 circuit paths. If T, create secondary non-standby L1 circuit paths. Ignored if -create-l1-circuits is F. If match-existing-l1-circuits is set to T, this option is only considered for new adjacencies.

Cisco WAE Design GUI is modified as follows:

**Tools** > **Capacity Planning Optimization** > **Layer 1** tab has new options - **Donot create L1 circuits**, **Basic L1 Circuit Creation**, and **Advanced L1 Circuit Creation**.

# <span id="page-2-0"></span>**Upgrading to 6.4.15**

The following is a high-level summary of tasks that should be performed when upgrading from a WAE 6.4.x release. For more information, see *WAE Server Installation Guide*.

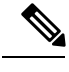

**Note** The following tasks assume you are familiar with WAE and WAE Live installations.

### **Procedure**

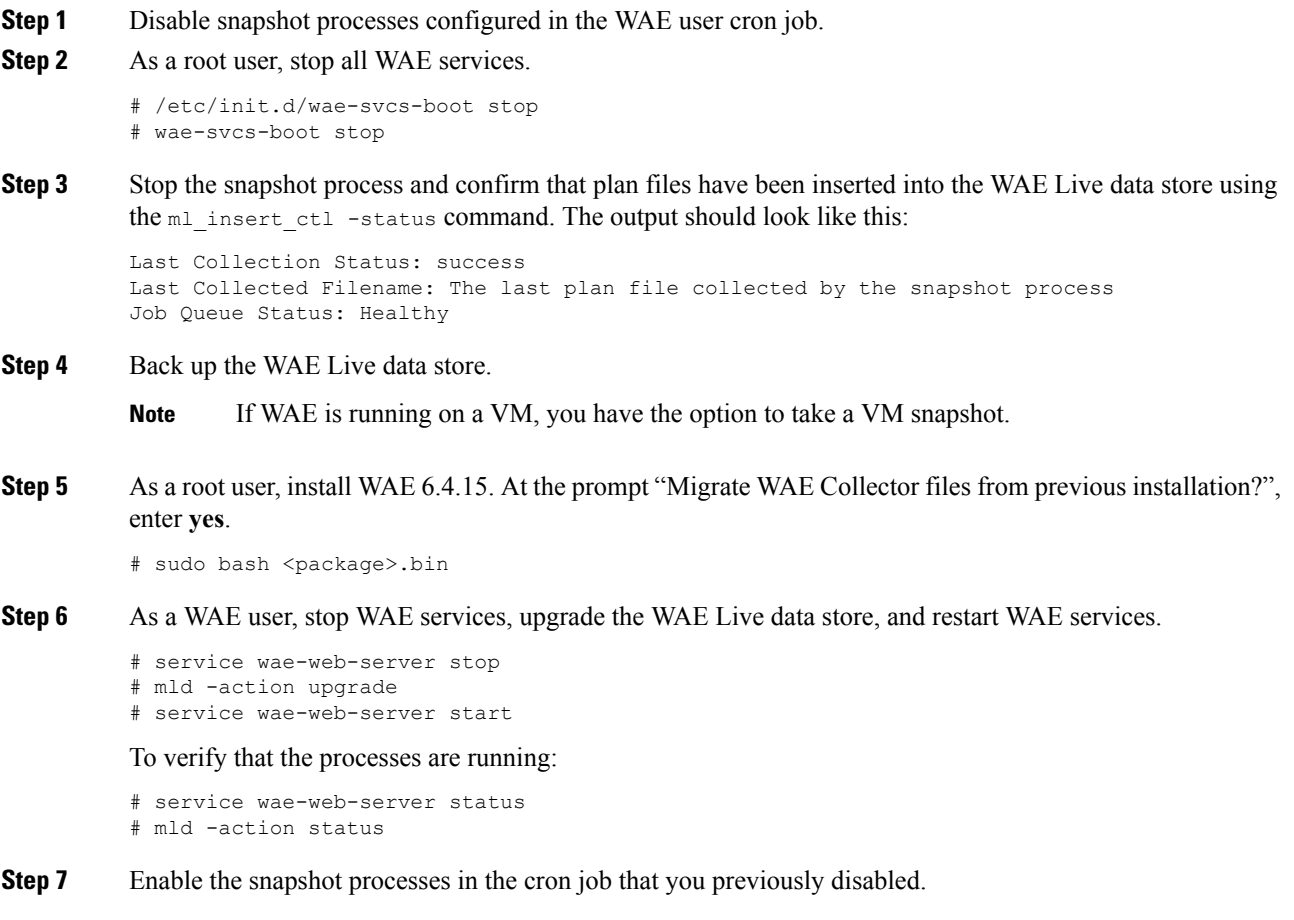

# <span id="page-2-1"></span>**Documentation**

To find descriptions of all related Cisco WAE documentation, see the Cisco WAE 6.4 [Documentation](https://www.cisco.com/c/en/us/td/docs/net_mgmt/wae/6-4/documentation_overview/WAE_6_4_Documentation_Roadmap.html) Roadmap.

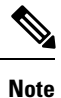

We sometimes update the documentation after original publication. Therefore, you should always review the documentation on Cisco.com for any updates.

### **Open Source**

A list of open source software that is used in WAE can be found in *Open Source Software Used in Cisco WAN Automation Engine*.

# <span id="page-3-0"></span>**Bugs**

### **Resolved Bugs**

The following are descriptions of the resolved bugs in Cisco WAE Release 6.4.15:

### **Table 1: Resolved Bugs**

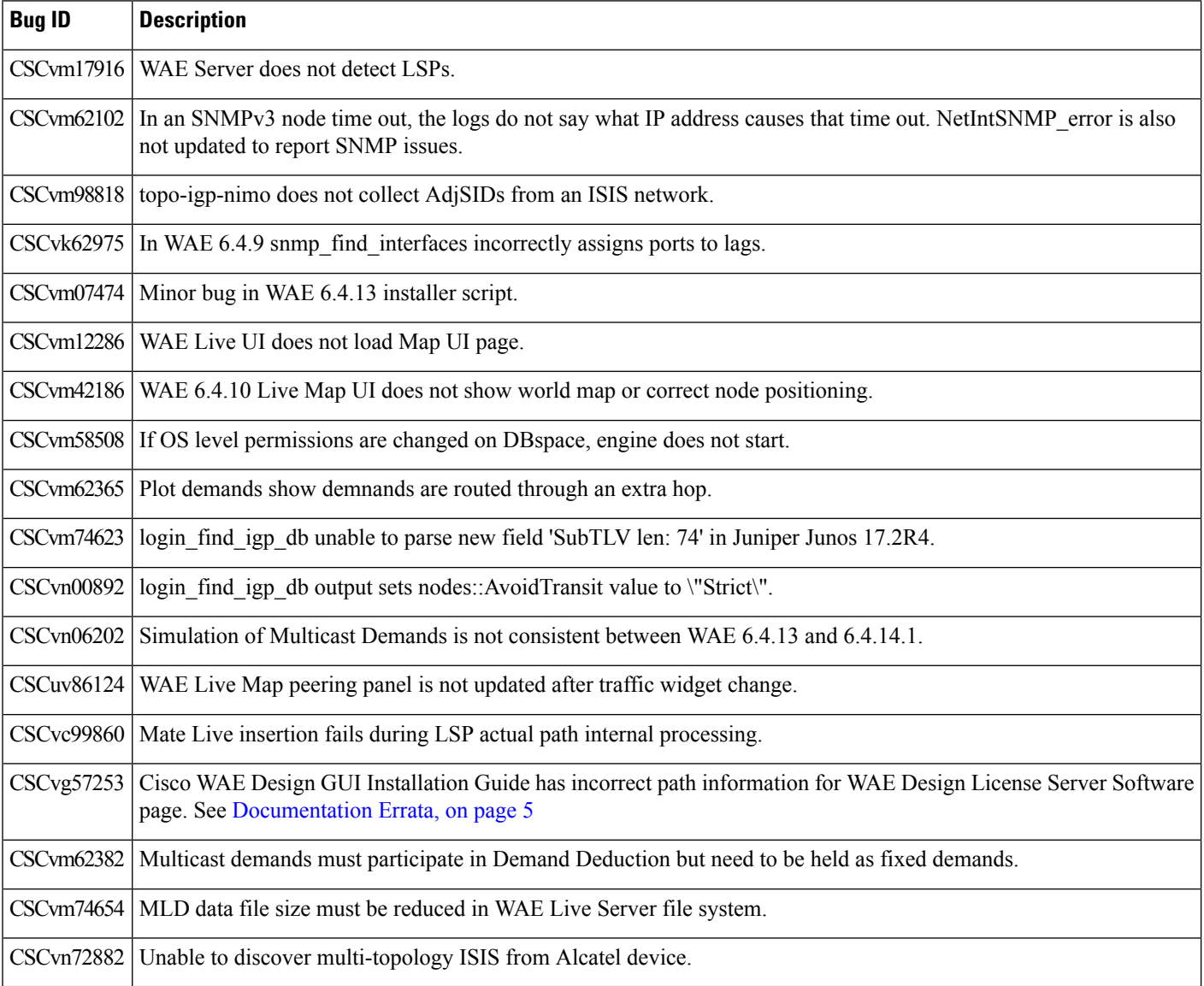

### <span id="page-4-0"></span>**Using the Cisco Bug Search Tool**

You can use the Cisco Bug Search Tool to search for a specific bug or to search for all bugs in a release.

### **Procedure**

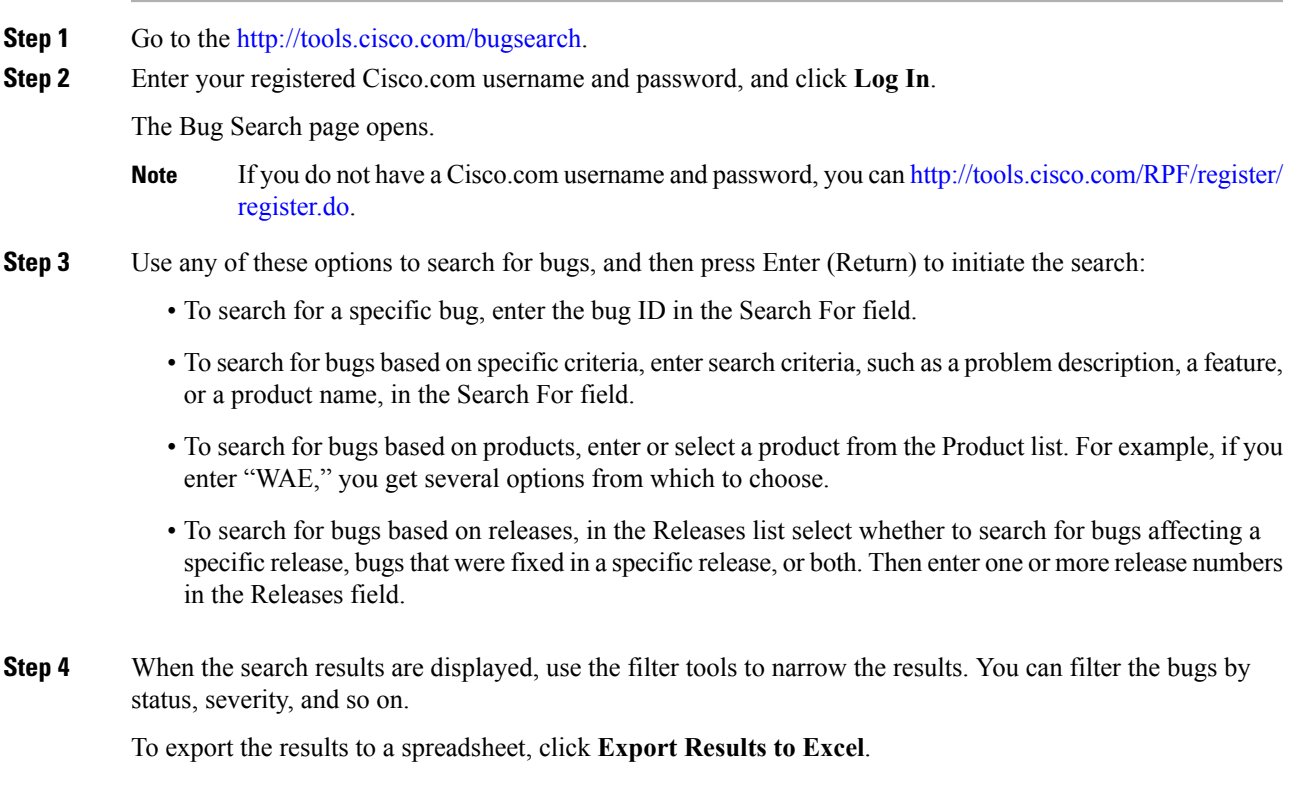

## <span id="page-4-1"></span>**Documentation Errata**

The following information will be incorporated in the Cisco WAE Design 6.4.15 GUI Installation Guide document at its next revision.

#### **WAE Design Floating License Server Pre-Installation**

Step 8 in the "Pre-Installation" section of WAE Design Floating License Server chapter will be updated with the following information:

To enable borrowed licenses:

- You must download the License Server Software Release 6.4.15 package. From the Cisco download site, navigate to **Routers > Service Provider InfrastructureSoftware > WAN Automation Engine (WAE) > WAE Automation > WAE Automation Software - 6.4.15**.
- If you have a floating license that was generated prior to May 2015, you must acquire a new floating license.

# <span id="page-5-0"></span>**Accessibility Features**

For a list of accessibility features in Cisco WAE, visit [https://www.cisco.com/c/en/us/about/accessibility/](https://www.cisco.com/c/en/us/about/accessibility/voluntary-product-accessibility-templates.html) [voluntary-product-accessibility-templates.html](https://www.cisco.com/c/en/us/about/accessibility/voluntary-product-accessibility-templates.html) (VPAT) website, or contact accessibility@cisco.com.

All product documents except for images, graphics, and some charts are accessible. If you would like to receive the product documentation in audio format, braille, or large print, contact accessibility@cisco.com.  $^{\copyright}$  2019 Cisco Systems, Inc. All rights reserved.